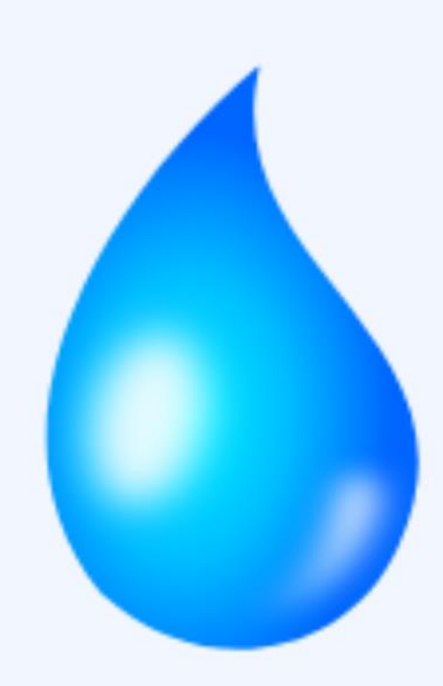

## EyeOnWater

The City of Thibodaux is introducing a new service that gives you direct access to your water usage details and provides tools to help you use water more efficiently.

Creating your own EyeOnWater account is easy and free.

To setup EyeOnWater and see your water use, follow these easy steps.

1. Visit [https://eyeonwater.com/signup](https://eyeonwater.com/signup?fbclid=IwAR1UclIXFrpWZ6qW235CGg3VMQDJScwc08KZK-Y-qTWsQ-4V9wcQr6Lpmag) on your computer using a supported web browser.

- 2. Enter your service area zip code: 70301
- 3. Enter your account number on your water bill: 00-00000-00
- 4. Click Next
- 5. Enter your email address

6. Create and Confirm password- Passwords must be a minimum of 8 characters and no longer than 16 characters. While not required, we strongly recommend including at least 1 upper-case letter, number and 1 special character (for example,  $\&\%$ #).

7. Check the box accepting the Terms of Use for this service.

8. You will get a confirmation email from Badger Meter, Inc. Verify your email address by clicking on the link in the confirmation email. When that's done, sign in using your email and password.

That's all there is to it. Enjoy!

P.S. If you have more than one water account, contact Utility Billing to add them to your EyeOnWater account.